**Glossary.hyper**

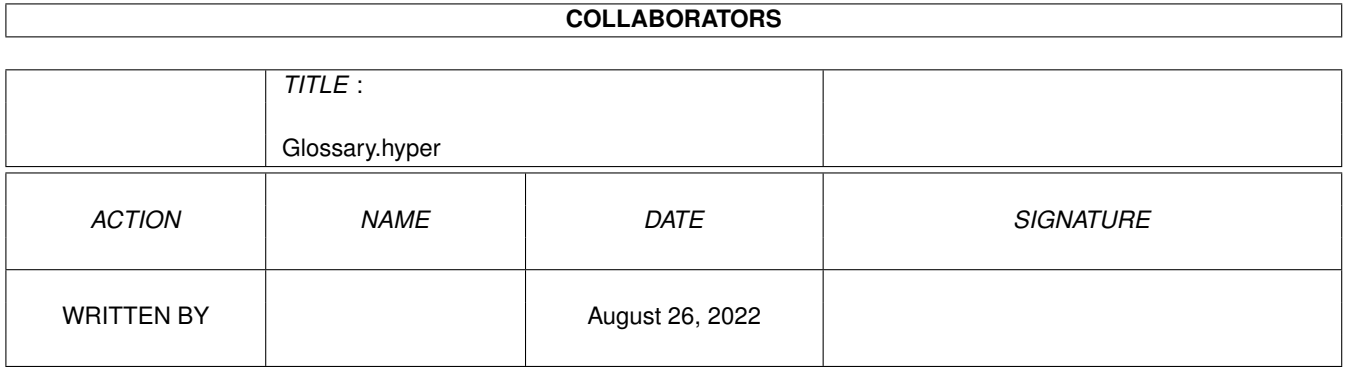

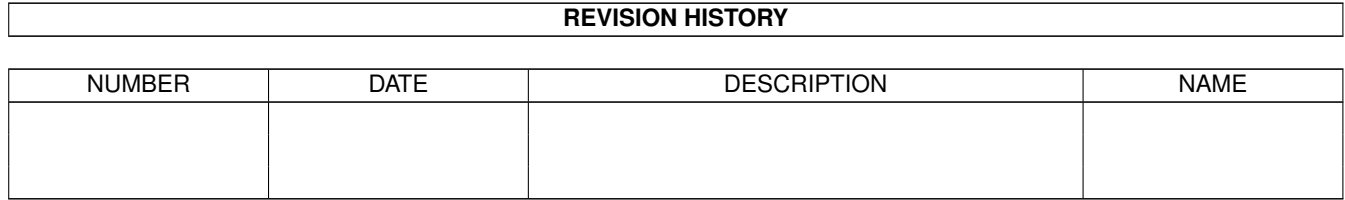

# **Contents**

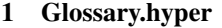

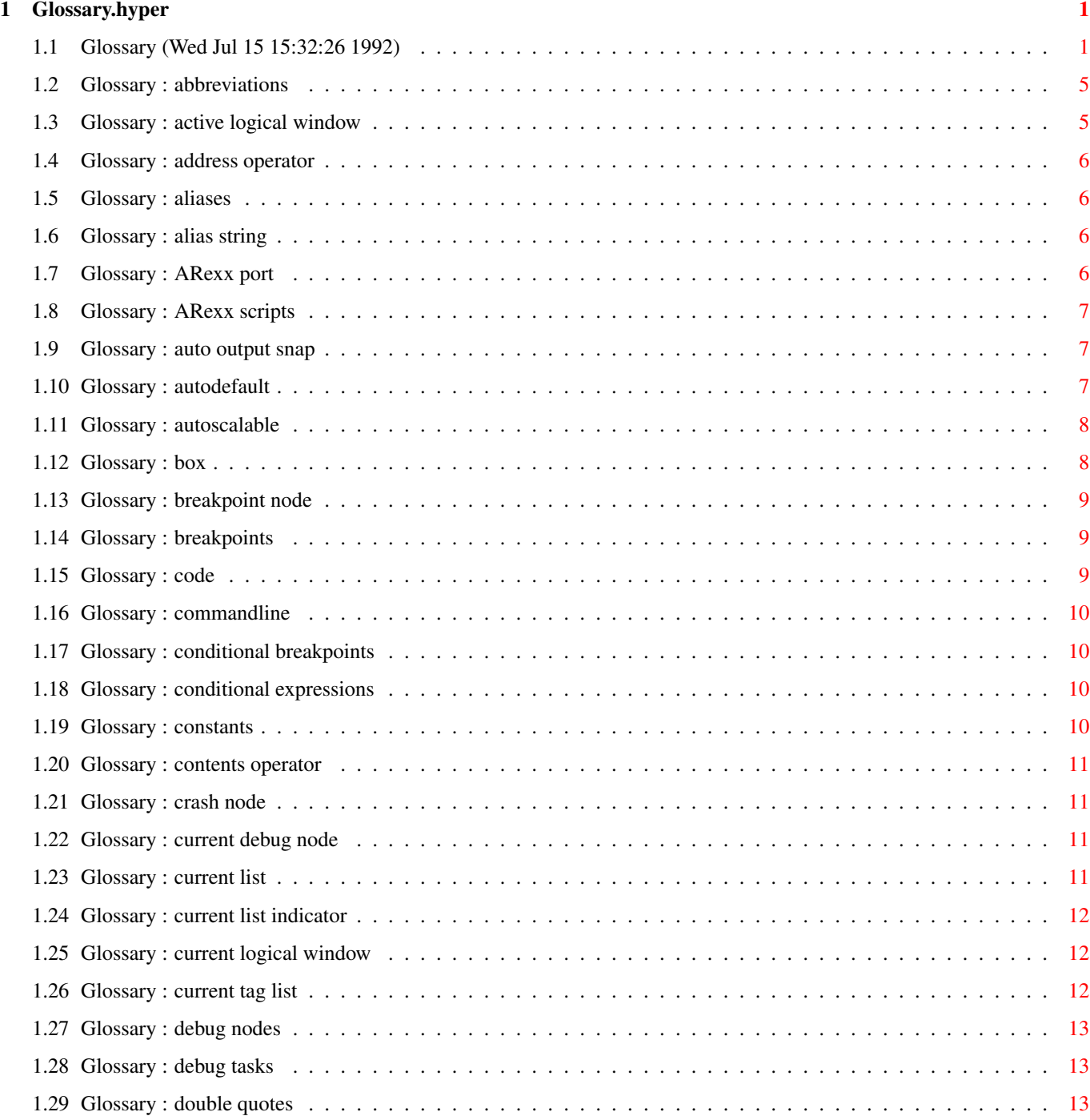

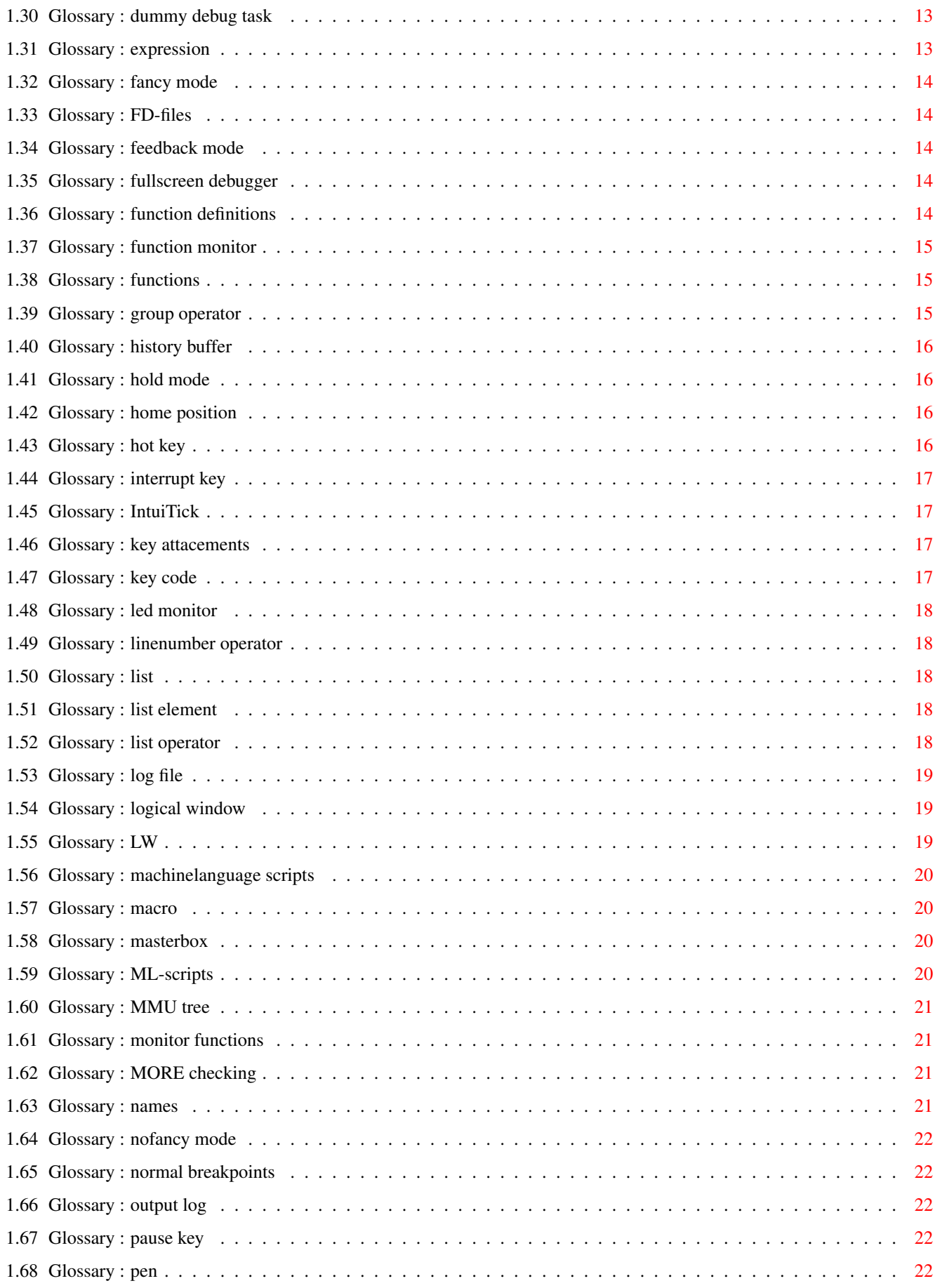

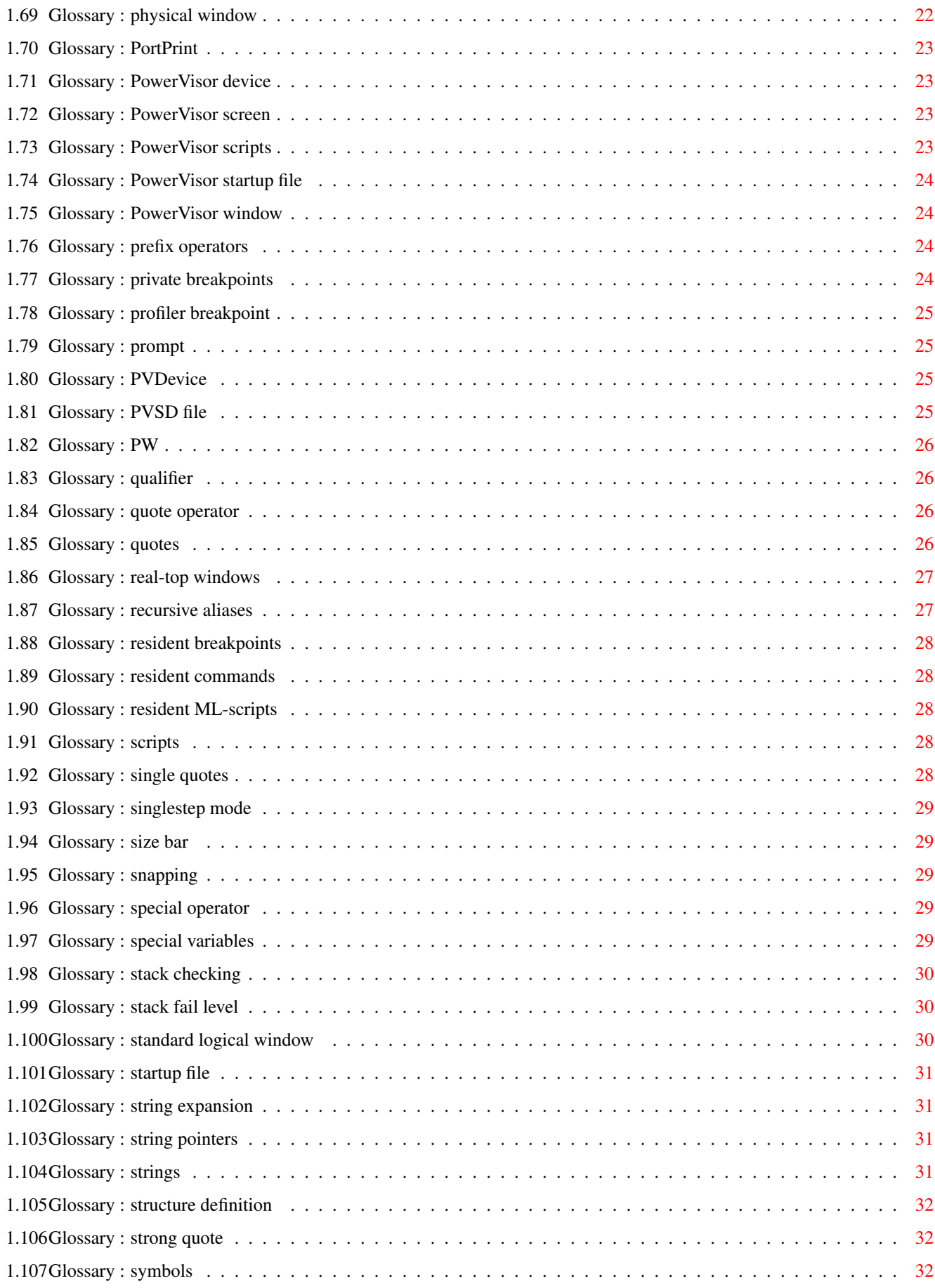

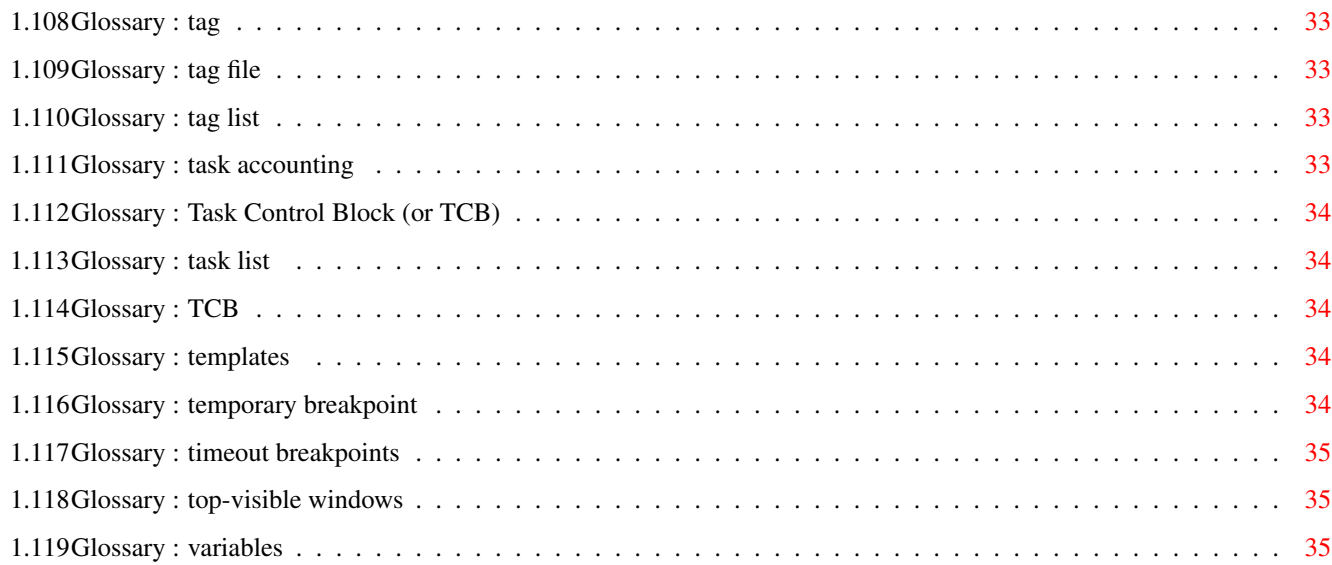

# <span id="page-6-0"></span>**Chapter 1**

# **Glossary.hyper**

# <span id="page-6-1"></span>**1.1 Glossary (Wed Jul 15 15:32:26 1992)**

Contents: abbreviations active logical window address operator aliases alias string ARexx port ARexx scripts auto output snap autodefault autoscalable box breakpoint node breakpoints code commandline conditional breakpoints conditional expressions constants

contents operator crash node current debug node current list current list indicator current logical window current tag list debug nodes debug tasks double quotes dummy debug task expression fancy mode FD-files feedback mode fullscreen debugger function definitions function monitor functions group operator history buffer hold mode home position hot key interrupt key IntuiTick key attacements key code led monitor

linenumber operator list list element list operator log file logical window LW machinelanguage scripts macro masterbox ML-scripts MMU tree monitor functions MORE checking names nofancy mode normal breakpoints output log pause key pen physical window PortPrint PowerVisor device PowerVisor screen PowerVisor scripts PowerVisor startup file PowerVisor window prefix operators

private breakpoints profiler breakpoint prompt PVDevice PVSD file PW qualifier quote operator quotes real-top windows recursive aliases resident breakpoints resident commands resident ML-scripts scripts single quotes singlestep mode size bar snapping special operator special variables stack checking stack fail level standard logical window startup file string expansion string pointers strings structure definition

strong quote symbols tag tag file tag list task accounting Task Control Block (or TCB) task list TCB templates temporary breakpoint timeout breakpoints top-visible windows variables Various: Back to main contents

# <span id="page-10-0"></span>**1.2 Glossary : abbreviations**

PowerVisor allows you to abbreviate several things. You can abbreviate command names and names for list elements

Tutor chapters : Expresions Getting Started

#### <span id="page-10-1"></span>**1.3 Glossary : active logical window**

The active logical window is the logical window where you can  $\leftrightarrow$ scroll with the keyboard. You can see if a logical window is active by looking at the titlebar. A full (blue in AmigaDOS 2.0) titlebar indicates that the logical window is active. Note that the active logical window is NOT the same as the current logical window. Starting at V1.10, the active logical window is also used for pending input (see the Screens and windows chapter for more info)

Commands : scroll active Tutor chapters : Screens and windows Related terminology :

current logical window logical window

# <span id="page-11-0"></span>**1.4 Glossary : address operator**

The address operator (' $\&$ ') can be used to ask the address of an  $\leftrightarrow$ element in the current list. You can only use this operator for the exec, graf and intb lists. An address operator always precedes a list operator Tutor chapters : Expressions Related terminology : contents operator

list operator

# <span id="page-11-1"></span>**1.5 Glossary : aliases**

An alias in its simpliest form is another name for a command.  $\leftarrow$ PowerVisor aliases are a bit more powerful than normal aliases. You can actually construct whole new commands with them

Commands : alias unalias Tutor chapters : Installing PowerVisor Related terminology : alias string

recursive aliases

# <span id="page-11-2"></span>**1.6 Glossary : alias string**

The alias string is the string that is used instead of the  $\leftrightarrow$ commandline when an alias command is entered. It is in fact the definition of the alias

Commands : alias unalias Tutor chapters : Installing PowerVisor Related terminology : aliases

# <span id="page-11-3"></span>**1.7 Glossary : ARexx port**

The ARexx port is used by ARexx to send commands to. The name  $\leftrightarrow$ of the PowerVisor ARexx port is REXX\_POWERVISOR Commands : rx Tutor chapters : Scripts Related terminology : ARexx scripts

# <span id="page-12-0"></span>**1.8 Glossary : ARexx scripts**

An ARexx script is a ASCII script file containing ARexx  $\leftrightarrow$ commands. ARexx is a versatile script language for the Amiga. With ARexx you can interface PowerVisor to any other program supporting ARexx or you can write powerful scripts making life easier for you and other users of PowerVisor. ARexx scripts must begin with a comment  $(\frac{1}{x} * \frac{1}{x})$ Commands : rx

```
Tutor chapters : Scripts
Related terminology :
           PowerVisor scripts
```
scripts

ML-scripts

ARexx port

#### <span id="page-12-1"></span>**1.9 Glossary : auto output snap**

This feature is an optional setting for logical windows. When  $'$   $\leftrightarrow$ auto output snap' is on, the logical window will automatically scroll to the place where output appears. 'auto output snap' is on by default for the 'Main' logical window. You can change this behaviour with the setflags or prefs commands

Commands : setflags prefs Tutor chapters : Screens and windows Related terminology : logical windows MORE checking

home position

#### <span id="page-12-2"></span>**1.10 Glossary : autodefault**

Autodefault is a method provided to make life easier for the  $\leftrightarrow$ user. Normally when PowerVisor parses some sequence of characters, several steps occur. In one of these steps PowerVisor tests if the sequence of characters could be an abbreviation for a name of a 'list element' in the current list. But some commands are only useful for specific list elements. For example : the freeze command to freeze a task is only useful for tasks. Therefor 'freeze' uses 'autodefault' to the 'task' list. This means that the parsing of the sequence of characters is not done for the current list but for the task list. In practice this means that you can simply use the name of the task even if the task list is not the current list. Many commands use this feature (see the Command Reference chapter if you want to know if a certain command uses 'autodefault'). Some functions also use 'autodefault'

Related terminology : list element

current list

#### <span id="page-13-0"></span>**1.11 Glossary : autoscalable**

When a logical window is autoscalable for one or both  $\leftrightarrow$ directions

(vertical or horizontal) the visible size will always be equal to the real size (in that direction) (see 'logical window' for more info). This means that when you change the visible size (by opening or closing another logical window or by dragging the size bar) the logical window will be cleared and the real size will be recomputed. The 'Main' logical window is NOT autoscalable by default

Commands : fit colrow Tutor chapters : Screens and windows Related terminology : logical window

box

# <span id="page-13-1"></span>**1.12 Glossary : box**

A box is used by the physical window to manage the space for  $\leftrightarrow$ logical windows. A box has a parent (unless it is the root box for the physical window) and two children (unless it is a leaf of the box tree). A box with no children (a leaf box) corresponds with a logical window. Tutor chapters : Screens and windows

Related terminology : logical window

physical window

masterbox

# <span id="page-14-0"></span>**1.13 Glossary : breakpoint node**

A breakpoint node is the internal data structure used by  $\leftrightarrow$ PowerVisor to hold information about a breakpoint. Each breakpoint has its own breakpoint node. You can use info for a debug node to see a list of all breakpoint nodes

Commands : info debug Tutor chapters : Debugging Related terminology : breakpoints

debug nodes

# <span id="page-14-1"></span>**1.14 Glossary : breakpoints**

A breakpoint is a location in memory where a debug node should ← stop (sometimes depending on some condition). They are implemented using 'ILLEGAL' instructions (so don't use them in shared memory)

Commands : break trace debug Tutor chapters : Debugging Related terminology : debug nodes

normal breakpoints

timeout breakpoints

conditional breakpoints

temporary breakpoints profile ← breakpoints

resident breakpoints

private breakpoints

# <span id="page-14-2"></span>**1.15 Glossary : code**

See key code

# <span id="page-15-0"></span>**1.16 Glossary : commandline**

The commandline of PowerVisor is a stringgadget. This means  $\leftrightarrow$ that you can use all stringgadget editing facilities supported by the operating system. You can also use some extra facilities provided by PowerVisor like the 'history buffer'. By default the commandline is 400 bytes long but you may decrease or increase this value with the prefs command Commands : prefs

Tutor chapters : Getting Started Related terminology : history buffer

# <span id="page-15-1"></span>**1.17 Glossary : conditional breakpoints**

Conditional breakpoints only break when a certain condition ( $\leftrightarrow$ expression)

is true

Commands : break trace debug Tutor chapters : Debugging Related terminology : breakpoints debug node

# <span id="page-15-2"></span>**1.18 Glossary : conditional expressions**

Using the if() function you can make conditional expressions  $\leftarrow$ like in

C

```
Tutor chapters : Expressions
Related terminology :
           expression
```
# <span id="page-15-3"></span>**1.19 Glossary : constants**

A constant is just like a PowerVisor variable. The only  $\leftrightarrow$ difference is that you can't change the value (obvious  $:-)$ 'version' is the only constant in the current version of PowerVisor Commands : vars Tutor chapters : Expressions Related terminology : variables

functions

special variables

### <span id="page-16-0"></span>**1.20 Glossary : contents operator**

The contents operator ('\*') can be used to read from memory  $\leftrightarrow$ locations. You can use it in expressions or before the assignment operator

Tutor chapters : Expressions Related terminology : address operator

# <span id="page-16-1"></span>**1.21 Glossary : crash node**

A crash node (in the crsh list) corresponds with a crashed task. When a task crashes and PowerVisor traps the crash, PowerVisor will create a crash node and halt the task. This crash node contains some extra information about the crash

#### <span id="page-16-2"></span>**1.22 Glossary : current debug node**

The current debug node is the debug node that you are currently debugging. All trace and breakpoint commands use the current debug node. You can have more than one debug node in memory at the same time

Commands : with duse Tutor chapters : Debugging Related terminology : debug node

# <span id="page-16-3"></span>**1.23 Glossary : current list**

When PowerVisor parses some sequence of characters, several steps occur. In one of these steps PowerVisor tests if the sequence of characters could be an abbreviation for a name of a 'list element' in a certain list. This list is the current list. In the bottom left corner of the PowerVisor window you can see the name of the current list. If you want to change the current list to some other list, just type the name of the other list ( task, lock, wins , ...). Note that some commands do not use the current list for parsing sequences of characters (see 'autodefault')

Commands : task lock wins ... Tutor chapters : List Reference Related terminology :

list

list element

autodefault

current list indicator

#### <span id="page-17-0"></span>**1.24 Glossary : current list indicator**

The current list indicator is located in the left-bottom corner  $\leftrightarrow$ of the 'Main' physical window (the PowerVisor window). It displays the name of the current list ('Task', ...). Right from the current list indicator is the prompt Related terminology : current list prompt

# <span id="page-17-1"></span>**1.25 Glossary : current logical window**

The current logical window is the logical window that receives  $\leftrightarrow$ all output from most commands. This is 'Main' by default. Note that the current logical window is NOT the same as the active logical window

Commands : current on Tutor chapters : Screens and windows Related terminology : active logical window

logical window

# <span id="page-17-2"></span>**1.26 Glossary : current tag list**

The current tag list is the tag list that is used by all the tag commands. There are sixteen possible tag lists (0..15)

Commands : tg usetag Tutor chapters : Looking at things Related terminology : tag list

tag

# <span id="page-18-0"></span>**1.27 Glossary : debug nodes**

See debug tasks

# <span id="page-18-1"></span>**1.28 Glossary : debug tasks**

(or debug nodes) A debug task is a task you are debugging. When it is called a debug task, we are talking about the real task. When it is called a debug node (which is logically the same) we are also talking about the task in most cases, but sometimes the term debug node is used for the internal structure needed by PowerVisor to debug the task (this last meaning is actually more exact than the first one). All debug nodes are in the dbug list

Commands : dbug debug Tutor chapters : Debugging

#### <span id="page-18-2"></span>**1.29 Glossary : double quotes**

See quotes

#### <span id="page-18-3"></span>**1.30 Glossary : dummy debug task**

With a dummy debug task you can make symbols without having to  $\leftrightarrow$ create a real debug task. This makes it more easy to disassemble programs. You can't trace or set breakpoints with a dummy debug task, but you can create and show symbols

Commands : debug symbol Tutor chapters : Debugging Related terminology : debug nodes

# <span id="page-18-4"></span>**1.31 Glossary : expression**

A sequence of characters corresponding with some algebraic or other operations on integers

Tutor chapters : Expressions

# <span id="page-19-0"></span>**1.32 Glossary : fancy mode**

Fancy mode is another name for two-bitplane mode. PowerVisor is in fancy mode when the PowerVisor screen uses two bitplanes (default). Otherwise PowerVisor is in 'nofancy' mode

Commands : mode Tutor chapters : Screens and windows Related terminology : nofancy mode

### <span id="page-19-1"></span>**1.33 Glossary : FD-files**

A fd-file (function definition file) contains definitions for  $\leftrightarrow$ the functions defined in a shared library (you can find these files on the Extras 1.3 disk). PowerVisor uses these files for several purposes (to make the disassembly more readable when you are debugging for example, the addfunc command also uses FD-files). All loaded FD-files are in the fdfi list

Commands : loadfd unloafd fdfi Related terminology : function definitions

# <span id="page-19-2"></span>**1.34 Glossary : feedback mode**

When feedback mode is on (default) PowerVisor will first print each command on the PowerVisor window before executing it. That way you have an easy way to know which command caused which output

Commands : mode Tutor chapters : Getting Started

#### <span id="page-19-3"></span>**1.35 Glossary : fullscreen debugger**

Normally debugging in PowerVisor is commandline based. Using the fdebug alias (or the 'db' script) you can install a fullscreen debugger. This fullscreen debugger uses the 'Debug' logical window for output

Commands : debug fdebug dwin Tutor chapters : Debugging

#### <span id="page-19-4"></span>**1.36 Glossary : function definitions**

```
A function definition is a definition for a library function
(the name, registers, ...). Function definitions are part of
an FD-file
   Commands : loadfd libinfo libfunc
  Related terminology :
             FD-files
```
#### <span id="page-20-0"></span>**1.37 Glossary : function monitor**

The function monitor is the device in PowerVisor that monitors library functions (monitor functions)

Commands : addfunc Related terminology : monitor functions

# <span id="page-20-1"></span>**1.38 Glossary : functions**

A function is a routine you may include in expressions. It has some arguments (or none) and most often a result. Note that PowerVisor always expects brackets after the function name even if there are no arguments (like in C). Functions live in the same list as variables. This is why you can't have a variable with the same name as a function

Commands : vars Tutor chapters : Expressions Related terminology : variables

constants

special variables

# <span id="page-20-2"></span>**1.39 Glossary : group operator**

The group operator ('{' ... '}') can be used to group several  $\leftrightarrow$ commands together. You can do this because you want to execute several commands

at once or because you are interested in the return code of the last executed command in the list. Group operators can be used as stand alone command or in expressions. The commands in the group are seperated by  $\prime$ ;'. The group operator is also useful if you want to create recursive aliases

Tutor chapters : Expressions Related terminology : recursive aliases

# <span id="page-21-0"></span>**1.40 Glossary : history buffer**

To make editing easier PowerVisor supports a history buffer.  $\leftrightarrow$ Using the arrow up/down keys you can move in this history buffer and make changes to previous commands. You can change the maximum number of lines in the history buffer with the prefs command Commands : prefs

```
Tutor chapters : Getting Started
Related terminology :
          commandline
```
# <span id="page-21-1"></span>**1.41 Glossary : hold mode**

When PowerVisor is in hold mode, the screens and windows of  $\leftrightarrow$ PowerVisor are all closed. This is useful to preserve memory. You can reopen PowerVisor with the hot key

Commands : hold Related terminology : hot key

# <span id="page-21-2"></span>**1.42 Glossary : home position**

The home position for a logical window depends on whether the  $\leftarrow$ logical window is a top-visible window or a real-top window

Tutor chapters : Screens and windows Related terminology : top-visible windows

real-top windows

# <span id="page-21-3"></span>**1.43 Glossary : hot key**

The PowerVisor hot key is the key combination used to bring the PowerVisor screen to the front. Normally the hot key is <right-shift>+<right-alt>+'?' but you can redefine it to any other key you want with the prefs command

Commands : prefs Tutor chapters : Getting Started Related terminology : hold mode

interrupt key pause key

# <span id="page-22-0"></span>**1.44 Glossary : interrupt key**

The interrupt key (<esc> by default) can be used to interrupt a PowerVisor command. You can use any key you want for the interrupt key with the prefs command

Commands : prefs Tutor chapters : Installing PowerVisor Related terminology : hot key

pause key

#### <span id="page-22-1"></span>**1.45 Glossary : IntuiTick**

An IntuiTick is one tenth of a second. It is used by the refresh command to measure the refresh rate

Commands : refresh

# <span id="page-22-2"></span>**1.46 Glossary : key attacements**

See macro

# <span id="page-22-3"></span>**1.47 Glossary : key code**

A key code is some quantity used by the Amiga operating system  $\leftrightarrow$ to distinguish between different keys on the keyboard. PowerVisor uses key codes in several cases (in conjunction with qualifiers) in order to install some commands on keys or other things

```
Commands : attach prefs
Tutor chapters : Installing PowerVisor
Related terminology :
          code
```
qualifier

#### <span id="page-23-0"></span>**1.48 Glossary : led monitor**

This is a (older) name for the function monitor Related terminology : function monitor

#### <span id="page-23-1"></span>**1.49 Glossary : linenumber operator**

The linenumber operator ('#') is useful when debugging. Directly after the operator follows a linenumber in the currently loaded source. The result is the address in memory for that linenumber

Tutor chapters : Expressions Debugging Releated terminology : 'special operator'

## <span id="page-23-2"></span>**1.50 Glossary : list**

A list contains some list elements (structures or nodes). You ← can look at a list with the list command. You can ask more information about a list element in a list with the info command. For example the task list contains all processes and tasks. The list is called 'task' and each list element in the list is either a process or a task.

Commands : list info Tutor chapters : List Reference Looking at things Related terminology : list element

current list

# <span id="page-23-3"></span>**1.51 Glossary : list element**

See list

# <span id="page-23-4"></span>**1.52 Glossary : list operator**

The list operator (':') is a binary operator with both  $\leftrightarrow$ arguments for the operator optional. You can use it to search some item in a list Tutor chapters : Expressions List Reference Related terminology : list

list element

address operator

# <span id="page-24-0"></span>**1.53 Glossary : log file**

A log file is a file used to store all output appearing in a  $\leftrightarrow$ logical window. You can only have one log file at a time and only for one logical window

Commands : log to Tutor chapters : Screens and windows Related terminology : logical windows output log

#### <span id="page-24-1"></span>**1.54 Glossary : logical window**

A logical window is the primary output device used by  $\leftrightarrow$ PowerVisor. It

corresponds with a visible rectangle on a physical window (or Intuition window). You can have more than one logical window on each physical window. A logical window has an internal size and a visible size. The internal size is the number of columns and rows that PowerVisor really remembers for that logical window. The visible size is the part of the logical window that you can see. Using commands or keys you can scroll the visible logical window region in the real logical window region. The most important logical window is the 'Main' logical window. This logical window is always open and receives all output (by default) for most commands. All logical windows can be found in the lwin list

Commands : openlw closelw rwin dwin awin owin xwin Tutor chapters : Screens and windows Related terminology : physical window

LW

standard logical window

# <span id="page-24-2"></span>**1.55 Glossary : LW**

An abbreviation for logical window Related terminology : logical window

# <span id="page-25-0"></span>**1.56 Glossary : machinelanguage scripts**

See ML-scripts

# <span id="page-25-1"></span>**1.57 Glossary : macro**

A macro is another (and better) name for a key attachement. I hope to remove the term 'key attachement' from all documentation and use 'macro' instead. A macro is a command that is attached to a key. When you press that key the command is executed.

Commands : attach remattach Tutor chapters : Installing PowerVisor Related terminology : key attachement

# <span id="page-25-2"></span>**1.58 Glossary : masterbox**

The masterbox is the box that is always present in a physical  $\leftrightarrow$ window. It is the root of the box tree. The masterbox is the only box that can have no children while containing no logical window

Tutor chapters : Screens and windows Related terminology : box logical windows physical windows

# <span id="page-25-3"></span>**1.59 Glossary : ML-scripts**

ML-scripts (or machinelanguage scripts) are scripts written in ← an external language (like C or machinelanguage). They are useful for more specialized tasks. Some examples can be found in the 's/pv' subdirectory Commands : script pvcall Tutor chapters : Scripts The wizard corner Related terminology : ARexx scripts PowerVisor scripts scripts

### <span id="page-26-0"></span>**1.60 Glossary : MMU tree**

The MMU tree (or Memory Management Unit tree) is used by the 68851, 68030 or 68040 for memory management. On the Amiga the MMU is only marginally used. In future PowerVisor may be able to protect memory using the MMU. At this moment you can list the MMU tables and the MMU registers

Commands : mmutree mmuregs specregs Tutor chapters : Looking at things

#### <span id="page-26-1"></span>**1.61 Glossary : monitor functions**

Monitor functions are library functions you are monitoring with the addfunc command. Using this command provides a powerful way to debug some programs

Commands : addfunc

# <span id="page-26-2"></span>**1.62 Glossary : MORE checking**

MORE checking is an optional setting for logical windows. When MORE checking is on, PowerVisor will wait for a key press after a full page of output has appeared (a full page is measured by the real size of the logical window and not by the visible size). MORE checking is on by default for the 'Main' logical window

Commands : mode Tutor chapters : Screens and windows Related terminology : auto output snap logical windows

home position

# <span id="page-26-3"></span>**1.63 Glossary : names**

Names are actually strings but without the single quotes. There  $\leftrightarrow$ is

no other significant difference. Note however, that names are NOT always interpreted in the same way as a normal string (with single quotes). For example, you cannot use single quotes when you want the name to use as a variable

Tutor chapters : Expressions Related terminology : strings

single quotes

# <span id="page-27-0"></span>**1.64 Glossary : nofancy mode**

See fancy mode

#### <span id="page-27-1"></span>**1.65 Glossary : normal breakpoints**

See breakpoints

# <span id="page-27-2"></span>**1.66 Glossary : output log**

See log file

#### <span id="page-27-3"></span>**1.67 Glossary : pause key**

The pause key ('<right-alt>+<help> by default) can be used to  $\leftrightarrow$ pause the output of a command

Commands : prefs Tutor chapters : Installing PowerVisor Related terminology : hot key

interrupt key

#### <span id="page-27-4"></span>**1.68 Glossary : pen**

A pen is a graphical object. A pen in PowerVisor has a name and a value. For all graphic operations PowerVisor uses a pen. This means that you can customize all colors you see on the PowerVisor screen (and not only with RGB values)

Commands : prefs Tutor chapters : Installing PowerVisor Screens and windows

#### <span id="page-27-5"></span>**1.69 Glossary : physical window**

A physical window directly corresponds with a normal Intuition window. A physical window can contain one or more logical windows. The visible size for logical windows is managed by the physical windows using the 'Box' concept. The most important physical

```
window is the 'Main' physical window. This physical window contains
the 'Main' logical window. All physical windows can be found in
the pwin list
   Commands : openpw closepw
   Tutor chapters : Screens and windows
   Related terminology :
             logical window
             box
              PW
```
# <span id="page-28-0"></span>**1.70 Glossary : PortPrint**

PowerVisor supports a PortPrint feature. This means that you can print debug information (using the powervisor.library) on the PowerVisor screen. This is useful for tasks for example because they normally can't easily print output. The name PortPrint is derived from the way this feature works. A message is send to the PowerVisor message port containing the output string (or some other data because PowerVisor supports more types of output). Note that the output of the portprint commands appears on the 'PPrint' logical window if this window is open

Commands : owin

#### <span id="page-28-1"></span>**1.71 Glossary : PowerVisor device**

See PVDevice

#### <span id="page-28-2"></span>**1.72 Glossary : PowerVisor screen**

This is the screen where all PowerVisor windows (physical  $\leftrightarrow$ windows) live. It is possible that this screen does not exist. This happens when you have opened PowerVisor on the WorkBench screen or on any other screen in the system

Commands : screen Tutor chapters : Screens and windows Related terminology : physical windows PowerVisor window

#### <span id="page-28-3"></span>**1.73 Glossary : PowerVisor scripts**

PowerVisor scripts are simple script containing only sequential PowerVisor commands. They are useful for installing things. Some examples scripts can be found in the 's/pv' subdirectory. The PowerVisor startup script (s/PowerVisor-startup) is also a PowerVisor script. For more complex scripts you should use ARexx

```
Commands : script
Tutor chapters : Scripts
Related terminology :
          ARexx scripts
           scripts
           ML-scripts
```
# <span id="page-29-0"></span>**1.74 Glossary : PowerVisor startup file**

See startup file

# <span id="page-29-1"></span>**1.75 Glossary : PowerVisor window**

The PowerVisor window is another name for the 'Main' physical  $\leftrightarrow$ window. This physical window contains at least the 'Main' logical window for standard output

Tutor chapters : Screens and windows Related terminology : PowerVisor screen physical windows logical windows

# <span id="page-29-2"></span>**1.76 Glossary : prefix operators**

Prefix operators are operators you can put in front off the commandline before you execute it (press enter). These prefix operators have some effect on the output of the command or on other things

Tutor chapters : Screens and windows Technical information

# <span id="page-29-3"></span>**1.77 Glossary : private breakpoints**

```
Private breakpoints are used by PowerVisor to skip an \leftrightarrowinstruction or
for other purposes
   Commands : break debug trace
   Tutor chapters : Debugging
   Related terminology :
              debug nodes
              breakpoints
```
# <span id="page-30-0"></span>**1.78 Glossary : profiler breakpoint**

A profiler breakpoint never breaks, but only increments a  $\leftrightarrow$ counter everytime the breakpoint is passed. This is useful to gather usage statistics

Commands : break trace debug Tutor chapters : Debugging Related terminology : breakpoints

debug nodes

# <span id="page-30-1"></span>**1.79 Glossary : prompt**

The prompt is the '>' symbol right from the current list  $\leftrightarrow$ indicator. It indicates the stringgadget or commandline where you can type PowerVisor commands

Related terminology : current list indicator

#### <span id="page-30-2"></span>**1.80 Glossary : PVDevice**

(or PowerVisor device) A PVDevice is a data structure used by some commands. With a PVDevice you can open any device in the system and send commands to it. This is useful to test selfmade devices or to learn about other devices

Commands : opendev devcmd

### <span id="page-30-3"></span>**1.81 Glossary : PVSD file**

A pvsd file (PowerVisor Structure Definition file) contains ← some structures. 'pvsd' files are made by the 'MStruct' utility Commands : addstruct interprete Tutor chapters : Looking at things Related terminology : structure definition

#### <span id="page-31-0"></span>**1.82 Glossary : PW**

An abbreviation for physical window Related terminology : physical window

#### <span id="page-31-1"></span>**1.83 Glossary : qualifier**

A qualifier is used together with a key code to distinguish  $\leftrightarrow$ between different key presses. A qualifier says something about some special keys pressed at the same time with the key (shift, alt, ...)

Commands : attach prefs Tutor chapters : Installing PowerVisor Related terminology : key code

# <span id="page-31-2"></span>**1.84 Glossary : quote operator**

The quote operator (or backslash '\') can be used to put  $\leftrightarrow$ integers, characters or other strings in one way or another in a string or string pointer. The quote operator is actually quiet powerful

```
Tutor chapters : Expressions
Related terminology :
           strings
```
string pointers

quotes

# <span id="page-31-3"></span>**1.85 Glossary : quotes**

Quotes are used to define a string or string pointer. A single  $\leftrightarrow$ quote is used for real strings and a double quote is used for string pointers. For commands expecting a string there is no difference between using the single quote or the double quote. But if a command expects an integer as an argument there is a difference. A double quoted string (or string pointer) is in fact a pointer to that string while a single quoted string will be parsed according to several steps (variable, list element, symbol, function, ...)

```
Tutor chapters : Expressions
Related terminology :
           strong quote
```
strings

string pointers

#### <span id="page-32-0"></span>**1.86 Glossary : real-top windows**

A real-top window is a logical window with the home position  $\leftrightarrow$ set to location (0,0). This means that when the logical window is cleared the current cursor position is automatically set to that position and the logical window is scrolled to the top-left visible corner in the real region of the logical window. The 'Refresh' and 'Debug' logical windows are real-top windows by default. See 'top-visible windows' for the other way to set the home position

Tutor chapters : Screens and windows Related terminology : top-visible windows

logical window

home position

#### <span id="page-32-1"></span>**1.87 Glossary : recursive aliases**

Using the group operator you can make recursive aliases. This  $\leftrightarrow$ is because alias expansion is done again in a new group

Tutor chapters : Installing PowerVisor Related terminology : aliases

group operator

# <span id="page-33-0"></span>**1.88 Glossary : resident breakpoints**

A resident breakpoint is a breakpoint that you can put in your  $\leftrightarrow$ program even before PowerVisor is running. You put it in your program before compiling or assembling it. Resident breakpoints (like all breakpoints) are simply 'ILLEGAL' instructions Commands : debug Tutor chapters : Debugging Related terminology : debug nodes

breakpoints

# <span id="page-33-1"></span>**1.89 Glossary : resident commands**

See resident ML-scripts

# <span id="page-33-2"></span>**1.90 Glossary : resident ML-scripts**

(or resident commands) For faster execution you can make ML-  $\leftrightarrow$ scripts resident. Note that they must be reentrant

Commands : resident unresident Tutor chapters : Scripts Related terminology : resident commands

ML-scripts

# <span id="page-33-3"></span>**1.91 Glossary : scripts**

```
See
ARexx scripts
,
PowerVisor scripts
or
ML-scripts
```
# <span id="page-33-4"></span>**1.92 Glossary : single quotes**

See quotes

# <span id="page-34-0"></span>**1.93 Glossary : singlestep mode**

When you are tracing a program (a debug node), PowerVisor can  $\leftrightarrow$  $11S \ominus$ two modes : 'singlestep mode' or 'execute mode'. In singlestep mode each instruction is executed step by step. After each instruction an exception handler is called and some action is taken (you can control this action with the trace command). In execute mode the program is running at full speed. The program only stops when a breakpoint or other exception occurs

Commands : trace break debug Tutor chapters : Debugging Related terminology : debug nodes

# <span id="page-34-1"></span>**1.94 Glossary : size bar**

The size bar is the (mostly horizontal) bar between two logical windows. You can use this bar to resize the logical windows

Tutor chapters : Screens and windows Related terminology : logical windows

# <span id="page-34-2"></span>**1.95 Glossary : snapping**

Snapping is the process of moving the mouse to a position in a logical window and clicking on the word under the mouse pointer. The word will be copied to the stringgadget

Tutor chapters : Getting Started

#### <span id="page-34-3"></span>**1.96 Glossary : special operator**

The special operator  $('0')$  is useful when debugging. It returns the value of the registername directly after the operator character

Tutor chapters : Expressions Debugging Releated terminology : 'linenumber operator'

# <span id="page-34-4"></span>**1.97 Glossary : special variables**

Special variables are a bit special :-) Special variables  $\leftrightarrow$ behave like normal variables in that you can assign values to them. But when you assign something to a special variable, a certain routine is called. The 'mode' variable is an example of a special variable.

```
When you change something in the mode variable PowerVisor will
automatically adapt all internal settings to the new settings provided
in the assignment
   Commands : vars mode
   Tutor chapters : Looking at things
   Related terminology :
             variables
              constants
              functions
```
# <span id="page-35-0"></span>**1.98 Glossary : stack checking**

PowerVisor has two stack checkers (not counting the internal  $\leftrightarrow$ stack checker for PowerVisor). These stack checkers check if a certain task (with the stack command) or all tasks (with the account command) have enough room left on the stack. The minimum amount of room allowed on the stack is called the 'stack fail level'

Commands : stack account Related terminology : stack fail level

#### <span id="page-35-1"></span>**1.99 Glossary : stack fail level**

The stack fail level is the minimum size of the stack that  $\leftrightarrow$ PowerVisor allows before it will halt a task. It is used both by the account and the stack commands

Commands : stack account prefs Related terminology : stack checking

# <span id="page-35-2"></span>**1.100 Glossary : standard logical window**

A standard logical window is a logical window with a predefined meaning for PowerVisor. In the current version there are seven standard logical windows : Main, Extra, Debug, Refresh, Rexx, PPrint and Source

Commands : rwin awin dwin xwin owin swin Tutor chapters : Screens and windows Related terminology : logical window

#### <span id="page-36-0"></span>**1.101 Glossary : startup file**

(or 'PowerVisor startup file') The startup file or s/PowerVisor  $\leftrightarrow$ -startup file is equivalent to the startup-sequence file. It is a PowerVisor script containing initialization commands. It is executed when PowerVisor starts Related terminology : scripts PowerVisor scripts

## <span id="page-36-1"></span>**1.102 Glossary : string expansion**

String expansion is sometimes used to refer to the process of  $\leftrightarrow$ parsing a string (a sequence of characters) while assigning special meanings to some characters (like the quote operator and strong quote operator)

Tutor chapters : Expressions Related terminology : strings

quote operator

strong quote

# <span id="page-36-2"></span>**1.103 Glossary : string pointers**

A string pointer (defined with double quotes) is a pointer to a sequence of characters. It is actually an integer is and is used as such by all commands expecting integers as an argument. This means that arithmetic on string pointers is perfectly valid and is equivalent to C pointer arithmetic

```
Tutor chapters : Expressions
Related terminology :
           strings
```
quotes

# <span id="page-36-3"></span>**1.104 Glossary : strings**

A string (defined with or without single quotes) is a sequence  $\leftrightarrow$ of characters. Normally strings are surrounded by single quotes (or without quotes) but if a command expects a string as an argument double quotes will do as well. Note that this is NOT the case for

a command expecting an integer as an argument. Strings (with single quotes) will be parsed according to some steps (variable, function, symbol, list element, ...) while a string pointer (with double quotes) simply corresponds to the pointer to the string Tutor chapters : Expressions Related terminology :

string pointers

quotes

#### <span id="page-37-0"></span>**1.105 Glossary : structure definition**

A structure definition corresponds with a structure (like in C  $\leftrightarrow$ or

assembler) or a record (like in Pascal). With the external utility 'MStruct' you can make structure definitions to be used by PowerVisor. A structure definition contains a list of names (for the structure fields) and their corresponding types (APTR, BPTR, BSTR, CSTR, BYTE, WORD, LONG, ...). You can interprete a range of memory as a structure or you can use tags to permanently define a region of memory as a structure

Commands : addstruct interprete Tutor chapters : Looking at things Related terminology : pvsd file

tag

# <span id="page-37-1"></span>**1.106 Glossary : strong quote**

The strong quote ' $\cdot'$  (or <alt>+8 on the keyboard) is normally  $\leftrightarrow$ not used very often. Using the strong quotes you can easily put all characters in a string expect one. This is the character directly after the string quote. This character is used to end the strong quote region Tutor chapters : Expressions

Related terminology : strings

string pointers

quotes

# <span id="page-37-2"></span>**1.107 Glossary : symbols**

Symbols are names for labels and addresses used in programs. Most assemblers and compilers can output symbols in the program hunks. PowerVisor supports these symbols when you are debugging programs

Commands : symbol debug Tutor chapters : Debugging

# <span id="page-38-0"></span>**1.108 Glossary : tag**

A tag is a definition for a region of memory. There are 16 tag  $\leftrightarrow$ lists. Each tag list can contain an arbitrary number of tags. One tag contains a pointer to the start of a memory block, a size in bytes and a type (Byte/Ascii, Code, Structure, ...)

Commands : addtag remtag view Tutor chapters : Looking at things Related terminology : tag list

tag file

current tag list

#### <span id="page-38-1"></span>**1.109 Glossary : tag file**

A tag file contains some tags saved with the savetags command  $\leftrightarrow$ 

Commands : savetags loadtags Tutor chapters : Looking at things Related terminology : tag

.

tag list

# <span id="page-38-2"></span>**1.110 Glossary : tag list**

See tag

# <span id="page-38-3"></span>**1.111 Glossary : task accounting**

When you enable task accounting (with the account command) PowerVisor counts the number of task switches for each task. This gives a rough indication of the cpu time a task uses. You can see this accounting information in the task list

Commands : account list

### <span id="page-39-0"></span>**1.112 Glossary : Task Control Block (or TCB)**

The Task Control Block is another name for the task structure.

```
Related terminolgy :
           TCB
```
task list

# <span id="page-39-1"></span>**1.113 Glossary : task list**

The task list contains all processes and tasks currently in  $\leftrightarrow$ the

system.

```
Commands : task list
Tutor chapters : List Reference
Related terminology :
          list
```
# <span id="page-39-2"></span>**1.114 Glossary : TCB**

See Task Control Block (or TCB)

# <span id="page-39-3"></span>**1.115 Glossary : templates**

A template is a syntaxical description of a command. If you have the online help files installed (PowerVisor-help and PowerVisor-ctrl) you can get command templates by using '?' as the first argument (just like CLI commands)

# <span id="page-39-4"></span>**1.116 Glossary : temporary breakpoint**

A temporary breakpoint only breaks once. After the breakpoint  $\leftrightarrow$ has done its work it will automatically disappear Commands : break trace debug Tutor chapters : Debugging Related terminology : breakpoints

debug nodes

# <span id="page-40-0"></span>**1.117 Glossary : timeout breakpoints**

A timeout breakpoint only breaks after a specified number of  $\leftrightarrow$ times

Commands : break trace debug Tutor chapters : Debugging Related terminology : breakpoints

debug nodes

#### <span id="page-40-1"></span>**1.118 Glossary : top-visible windows**

A top-visible logical window is a logical window with the home  $\leftrightarrow$ position set to the top-left position of the bottom-left visible region of the real region of the logical window. This means that when such a window is cleared, the current cursor position is set to that position and the logical window is scrolled to the bottom visible region. The 'Main' logical window is top-visible by default. See 'real-top windows' for the other way to set the home position

Tutor chapters : Screens and windows Related terminology : real-top windows logical windows

home position

#### <span id="page-40-2"></span>**1.119 Glossary : variables**

A variable can be used to remember some value. PowerVisor only  $\leftarrow$ has integer type variables (although a variable may point to a string, this is in fact a C string). There is no limitation (except memory) on the length of the variable name. A variable name must start with a letter or an underscore but may contain digits in the rest of the name. Note that variables, constants, special variables and functions all live in the same internal list Commands : vars remvar assign Tutor chapters : Expressions Related terminology : constants

functions

special variables